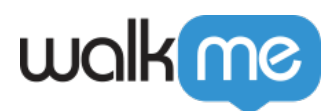

# [Configurer les étapes de flux de WalkMe Data](https://support.walkme.com/fr/knowledge-base/configurer-les-etapes-de-flux-de-walkme-data/)

WalkMe Data sont des informations que vous pouvez stocker dans le navigateur de l'utilisateur final, par exemple lorsqu'il sélectionne un article ou atterrit sur une page spécifique. WalkMe Data est définie à l'aide d'une étape de flux WalkMe Data. Ces données peuvent ensuite être utilisées dans le moteur de règles pour contextualiser votre support WalkMe ; par exemple, pour Segmenter des éléments, créer des Splits, ou lancer un Walk-Thru qui se jouera automatiquement.

## En quelques mots

L'utilisation de WalkMe Data vous permet de travailler avec des scénarios plus complexes en utilisant les cookies WalkMe comme marqueurs du comportement des utilisateurs. Ces données stockées peuvent être utilisées pour :

- Créer un [segment](https://support.walkme.com/knowledge-base/segmentation/) d'affichage qui n'affichera les éléments sélectionnés qu'une fois qu'une autre action aura été effectuée
- Enregistrer les étapes qu'un utilisateur a franchies au cours d'un long processus afin de reprendre un Walk-Thru là où il s'est arrêté
- Afficher un [ShoutOut](https://support.walkme.com/knowledge-base/shoutouts/) après un certain nombre de visites sur un site si un utilisateur n'a toujours pas terminé son onboarding

#### Comment ça marche

WalkMe Data fonctionne comme un cookie de site. Il a un nom (clé), une valeur et une durée et peut être référencé ultérieurement par WalkMe. En utilisant les règles dans le [moteur de règles](https://support.walkme.com/knowledge-base/rule-engine/), vous pourrez tester la présence ou la valeur des données WalkMe sur l'ordinateur de l'utilisateur et faire en sorte que des actions soient effectuées en conséquence. La durée est mesurée en secondes et peut être fixée de manière à rester sur l'ordinateur d'un utilisateur pendant n'importe quelle durée (jusqu'à un maximum de dix ans).

### Comment configurer WalkMe Data (Smart Walk-Thrus)

Ajoutez une étapes de flux WalkMe Data à votre Smart Walk-Thru

Pour créer des cookies, déterminez où dans la Walk-Thru vous souhaitez placer le cookie et cliquez sur Configurer WalkMe Data.

Vous cherchez à placer WalkMe Data dans un Walk-Thru classique ? [Consultez cet article sur les](https://support.walkme.com/knowledge-base/walkme-data/) [Super Steps WalkMe Data.](https://support.walkme.com/knowledge-base/walkme-data/)

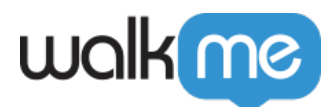

Configurer le cookie.

Entrez ce qui suit :

- **Nom** : Nom des données que vous souhaitez stocker. En d'autres termes, c'est ce que vous essayez de mesurer. *CONSEIL : Lorsque vous choisissez un nom pour votre Clé, utilisez le préfixe « wm-« , de cette façon, vous pouvez éviter tout chevauchement potentiel avec les cookies de votre site. Par exemple, wm-incorrect\_password\_entries. N'utilisez pas d'espaces*
- **Type et valeur** : lorsque WalkMe Data stocke des informations dans le navigateur, la valeur sera une indication que l'action s'est produite. Utilisez « Oui » comme valeur si vous vérifiez une action qui ne se produit qu'une seule fois. Utilisez un nombre comme valeur si vous essayez d'identifier combien de fois l'utilisateur a effectué une action spécifique
- **Durée** de stockage : WalkMe stocke les données seulement pendant un temps spécifié. Précisez la durée pendant laquelle vous souhaitez que les informations soient conservées. Cette saisie est effectuée en secondes ; par exemple, 1 jour = 86 400

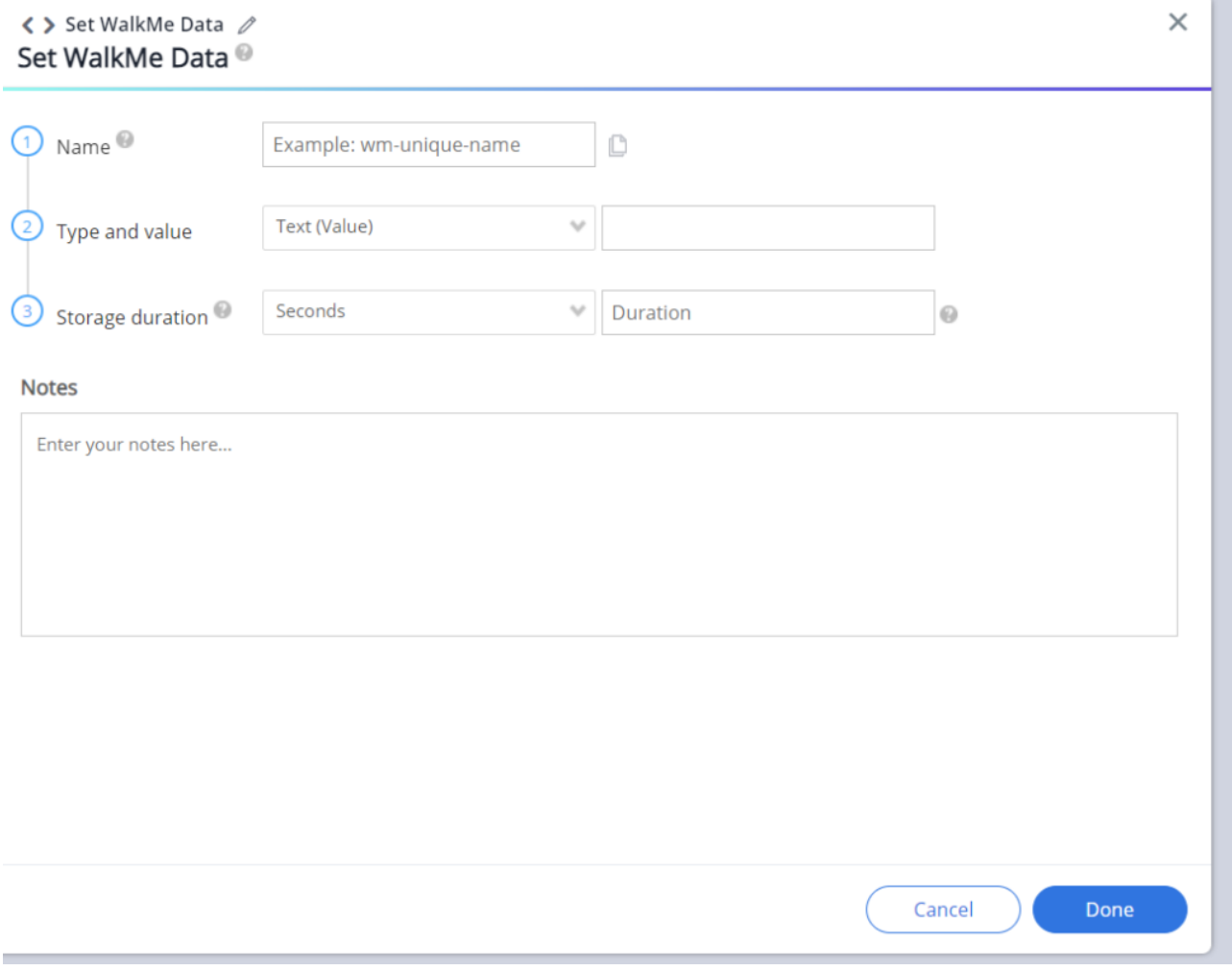

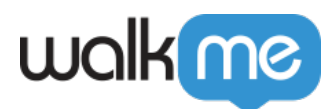

#### Renommer le cookie

Veillez à changer le nom du WalkMe Data Flow Step afin qu'il soit facile de savoir de quoi il s'agit en consultant la carte Smart Walk-Thru dans l'Éditeur.

#### Test à l'aide du Flow Tracker

Après avoir créé l'étape de flux WalkMe Data, essayez de jouer le Walk-Thru en Aperçu ou Publié dans votre environnement de test pour vérifier si le cookie est installé. Vous pourrez voir l'étape de flux WalkMe Data dans le [Flow Tracker.](https://support.walkme.com/knowledge-base/flow-tracker/)

Notez que pour les besoins du test, il peut être difficile d'effectuer un test si vous utilisez une longue durée de temps. Lorsque vous testez si votre compteur fonctionne, changez la durée en quelques minutes, pour vous assurer qu'il compte bien chaque action. Ensuite, si tout fonctionne correctement, veillez à le remettre à la bonne heure.

Évitez d'utiliser le mode Incognito sur votre navigateur lorsque votre Walk-Thrus contient des données WalkMe, car les cookies ne seront pas stockés au-delà de cette session, quelle que soit la durée que vous avez définie.

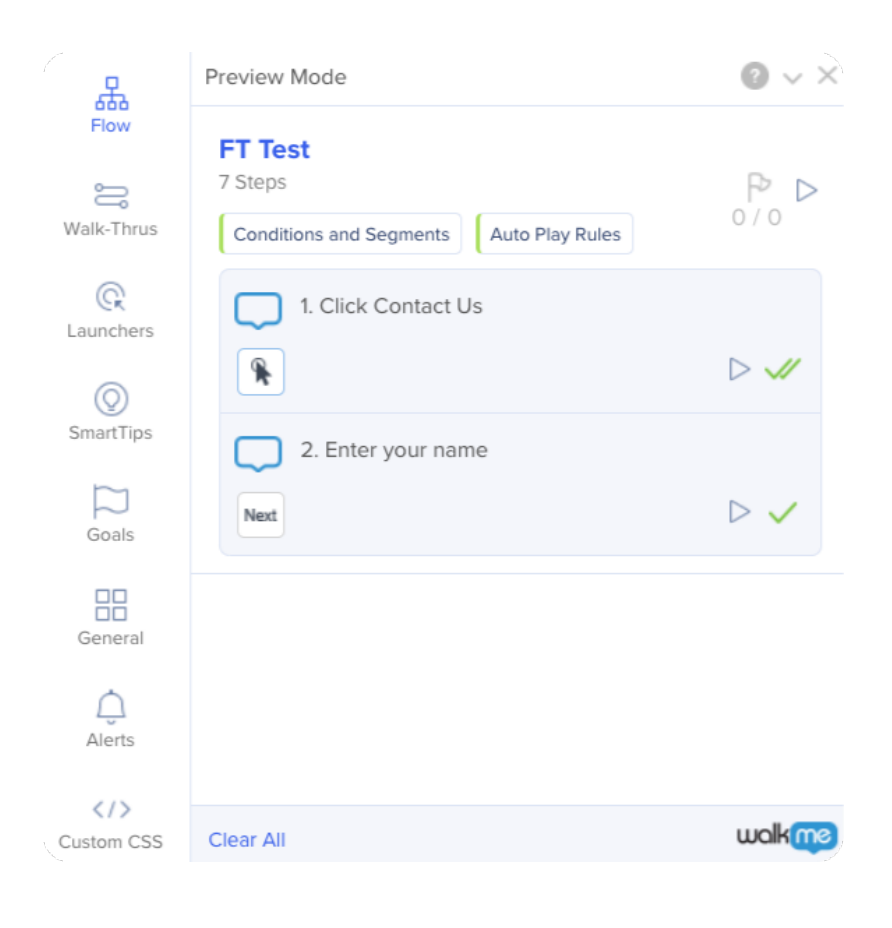

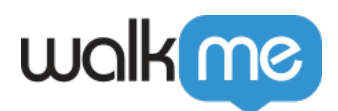

## Comment utiliser WalkMe Data

L'utilité de WalkMe Data vient de l'utilisation de ces informations dans une règle. Pour créer une règle en utilisant WalkMe Data, choisissez le type de règle Données utilisateur, puis sélectionnez WalkMe Data.

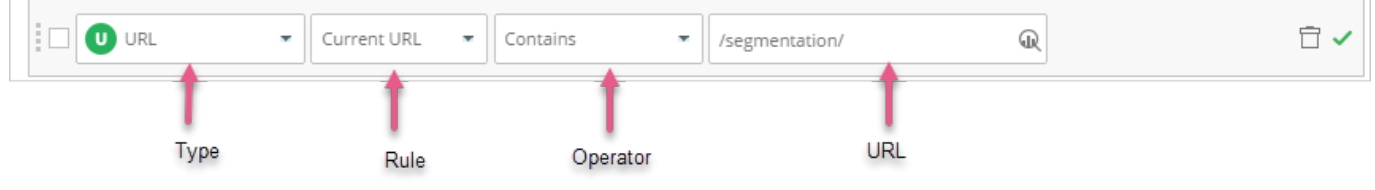